Signal Strength can be displayed for a Remote Radio or Extension Radio by clicking on the RSSI (Received Signal Strength Indicator) tab. RSSI cannot be read at the Master Radio. **Exercise is a suppose of a setting of the suppose is a setting of LACIT MANCHALL STAND of LACIT MANCHALL STAND STAND of The STAND of LACIT MANCHALL STAND on the ASSI (Received Signal Strength Indicator) tab. RSSI free-sta** 

> 2018 Rain Bird Corporation Registered trademark of Rain Bird Corporation P/N: 690682-01 Rev. 8/18

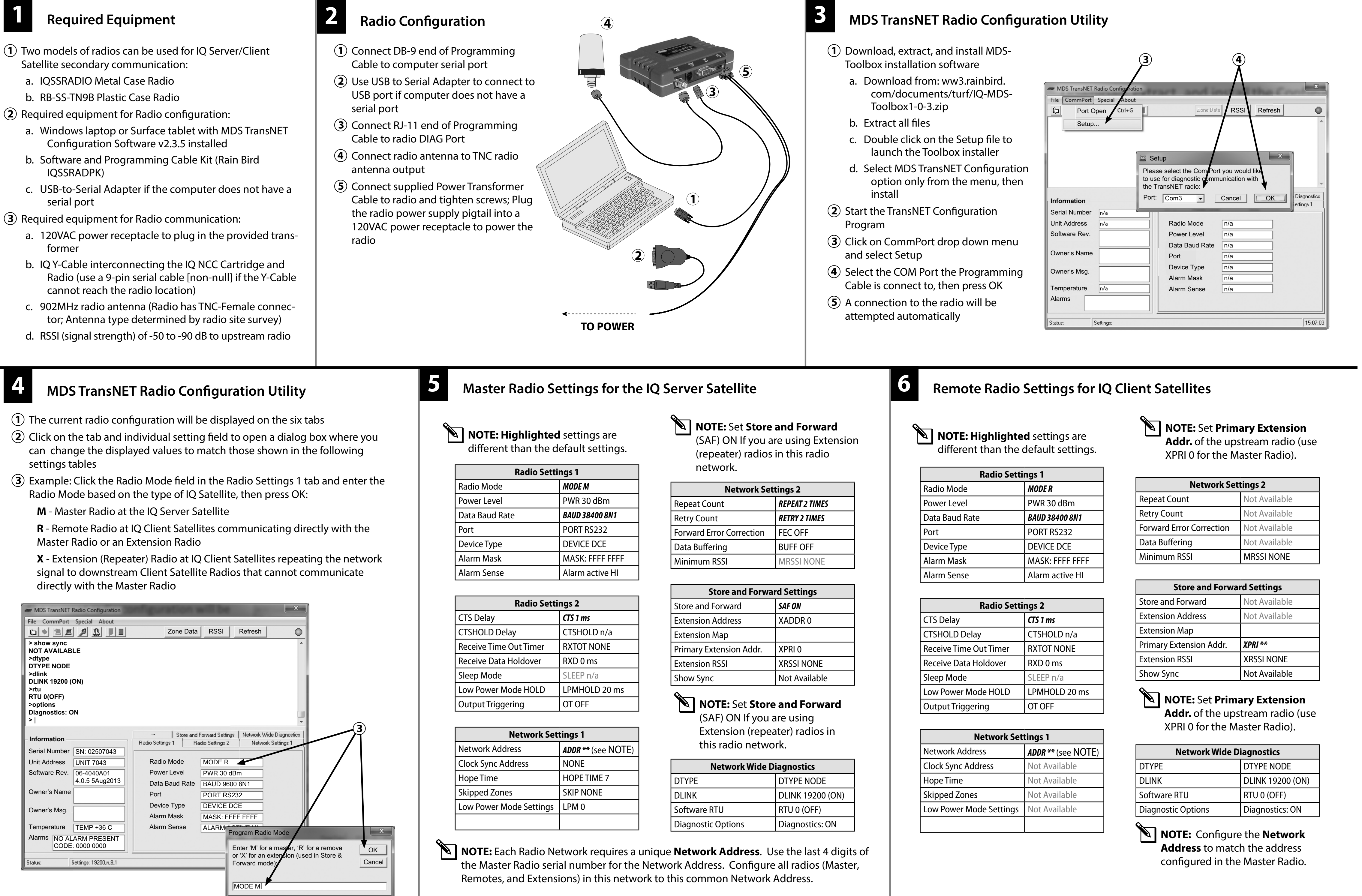

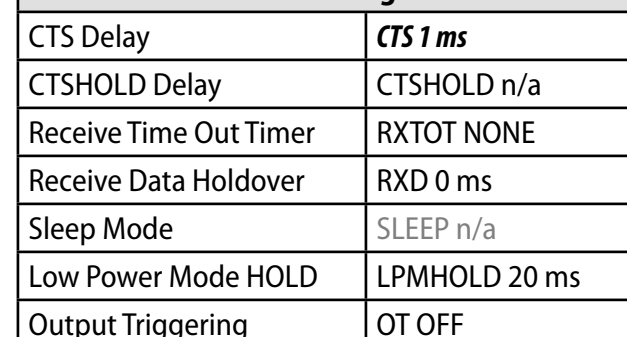

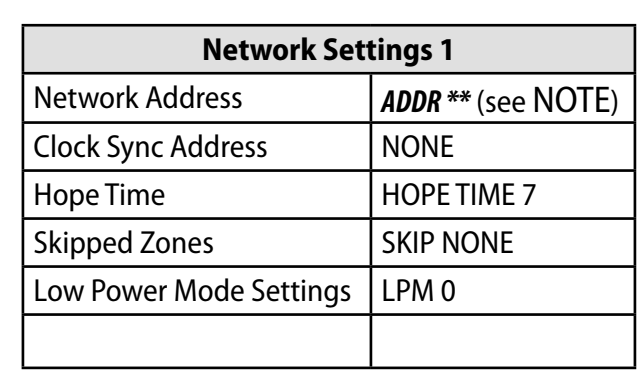

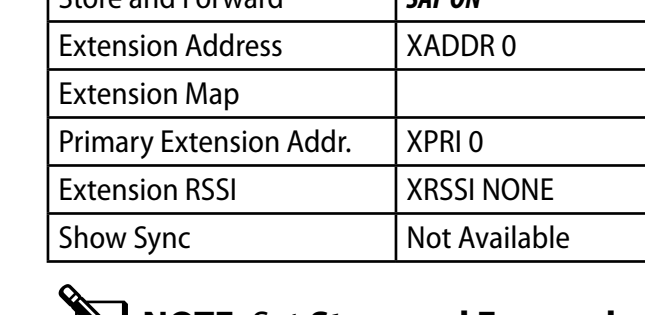

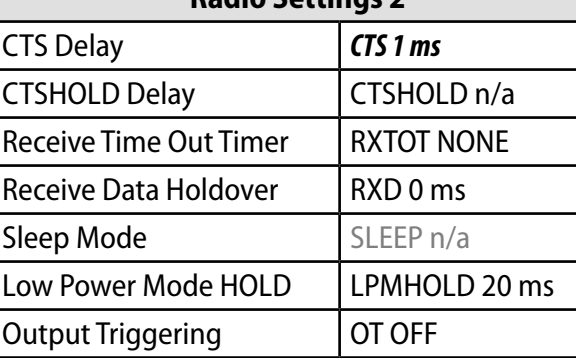

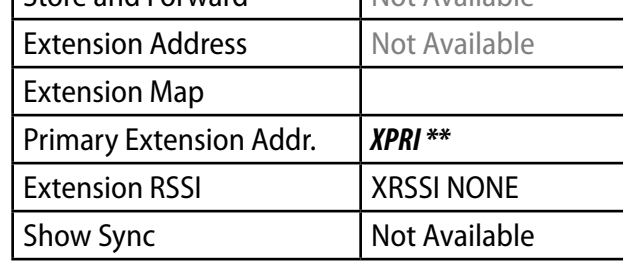

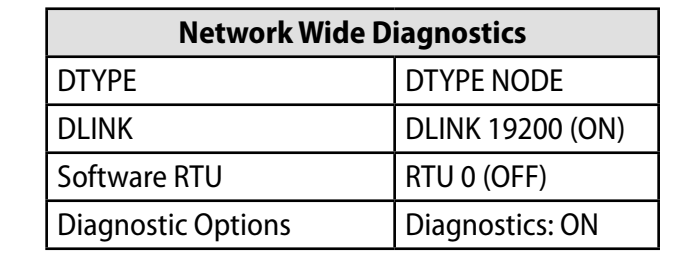

In the MDS TransNET Radio Configuration window, click on the RSSI button. A dialog box showing RSSI value will be displayed.

- The scale should display a minimum of-90 dBm and a maximum of-50 dBm.
- To increase signal strength, use an antenna with a higher dB gain and/or increase the height.
- To decrease signal strength, use an attenuator or decrease the power setting in the radio.

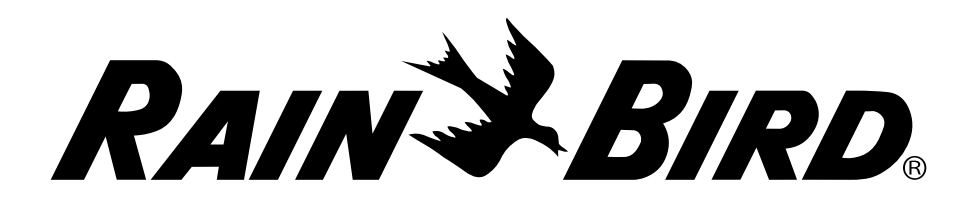

## **RAIN & BIRD IQ Server/Client Satellite Radio**<br> **Configuration & Installation Configuration & Installation**

## different than the default settings.

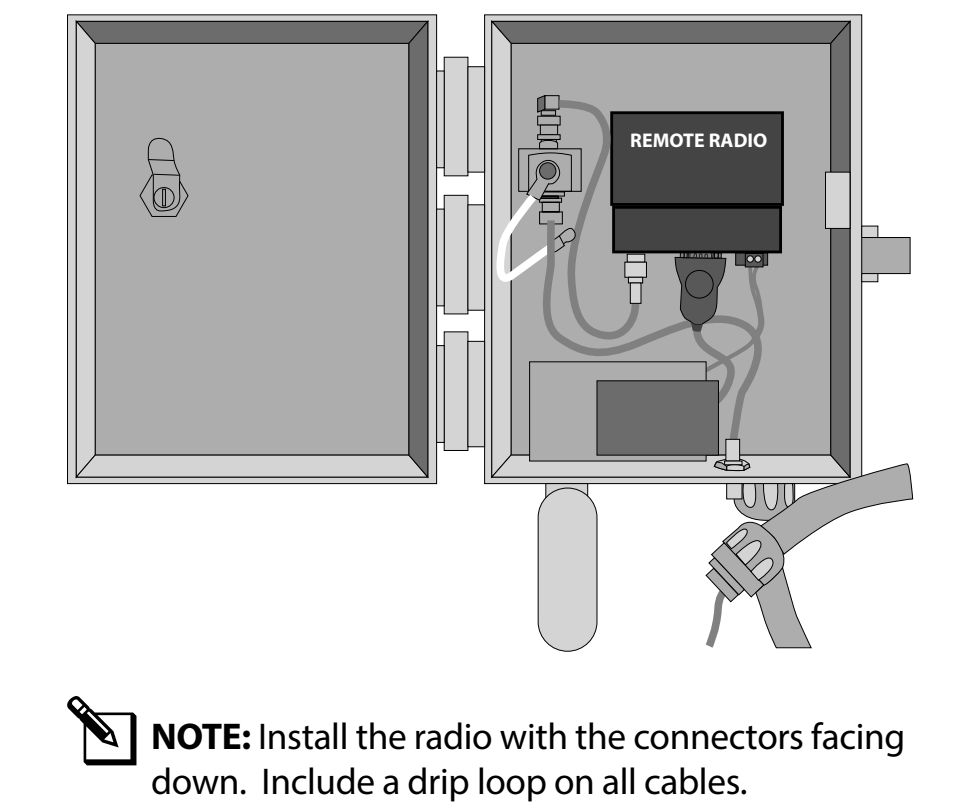

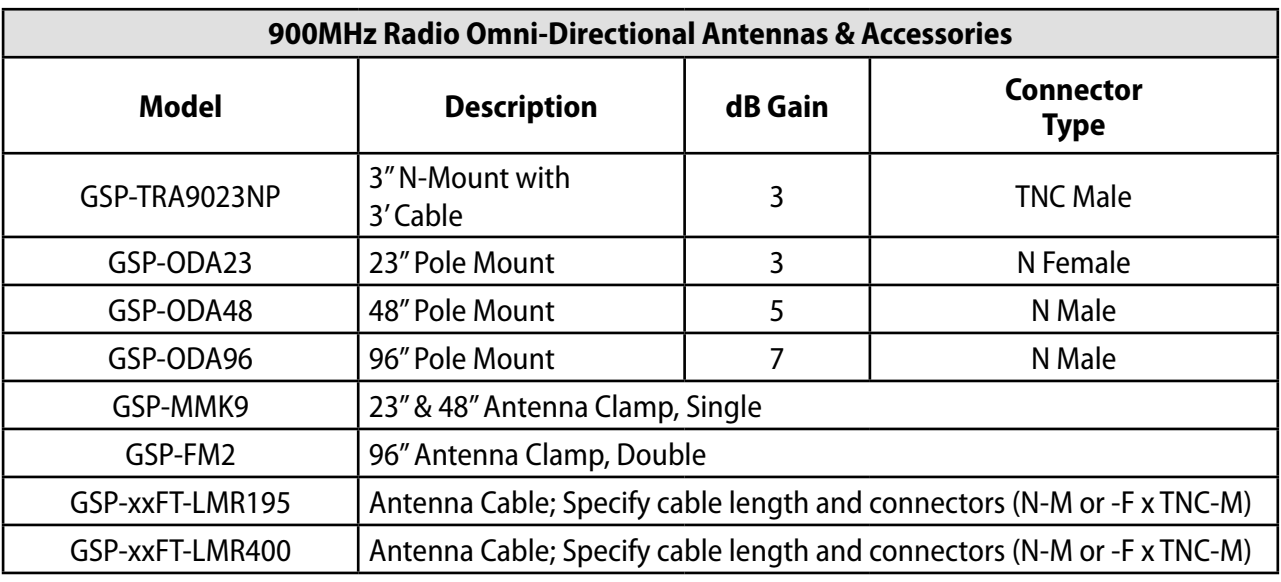

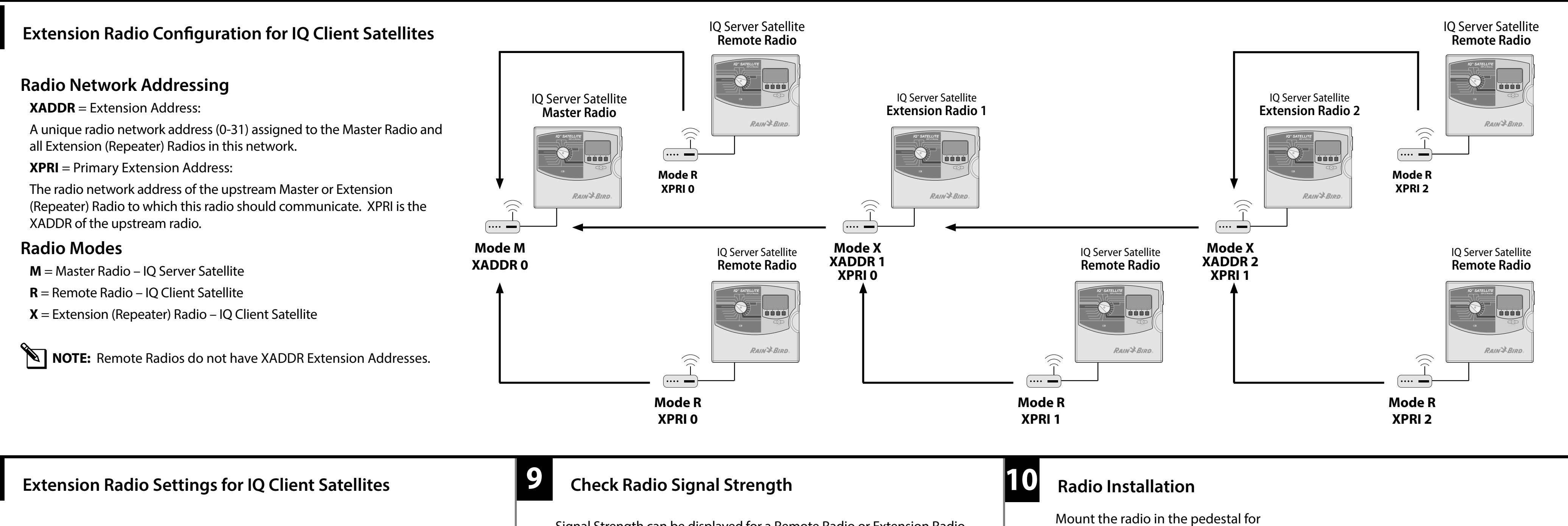

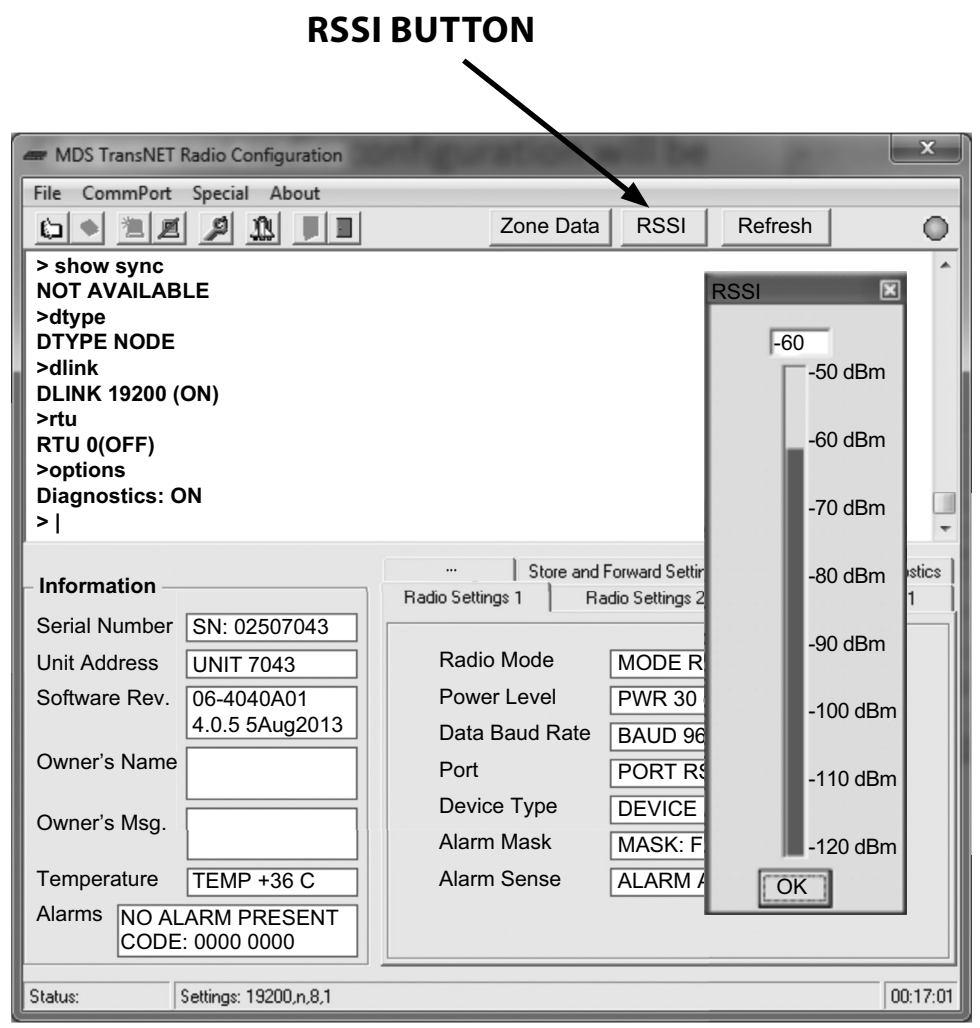

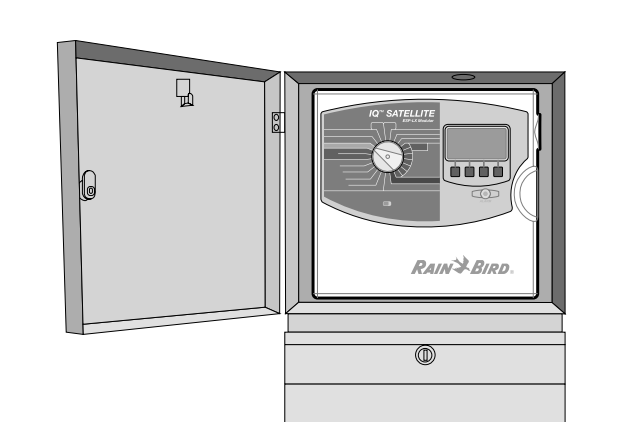

**For Additional Information** See IQ-NCC Cartridge Installation and Operations Guide for IQ Server/Client Satellite Radio Cartridge Installation and Configuration Instructions.

Go to www.RainBird.com/IQ for training, presentations, product literature and information for IQ-Enterprise and IQ-Desktop. **IQ-Cloud Support** (800) 254-0692 IQCloudSupport@RainBird.com www.RainBird.com/IQ

**Rain Bird Global Service Plan (GSP)** (866) 477-9778 www.GSPSupport@RainBird.com

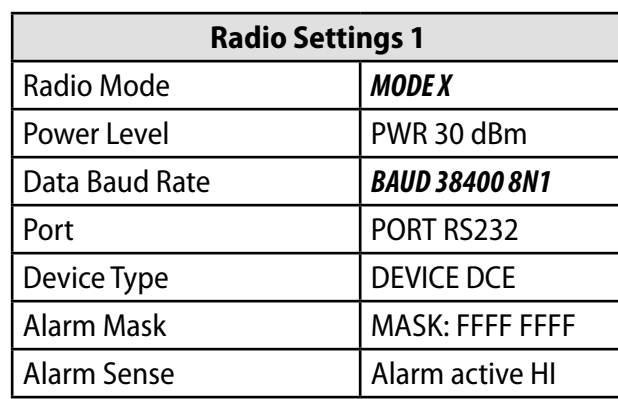

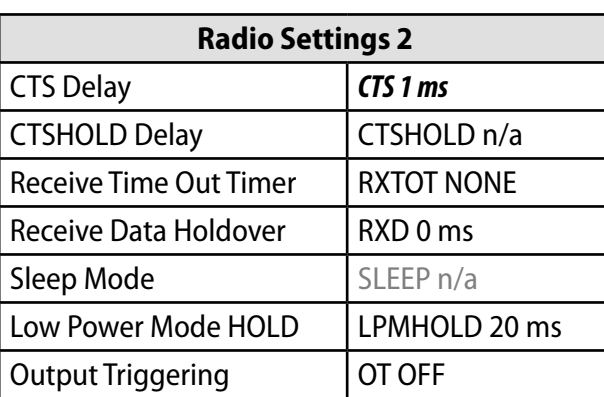

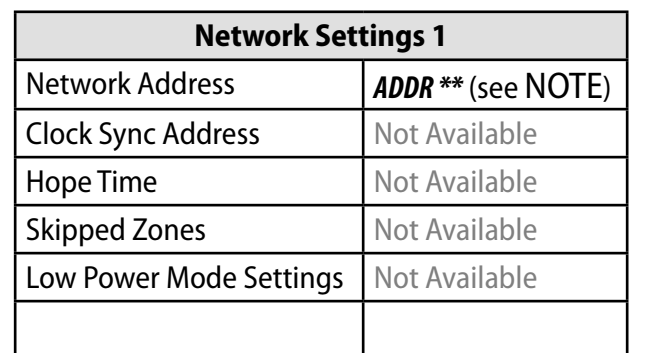

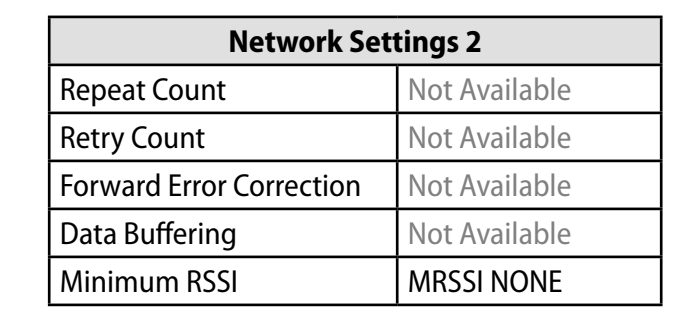

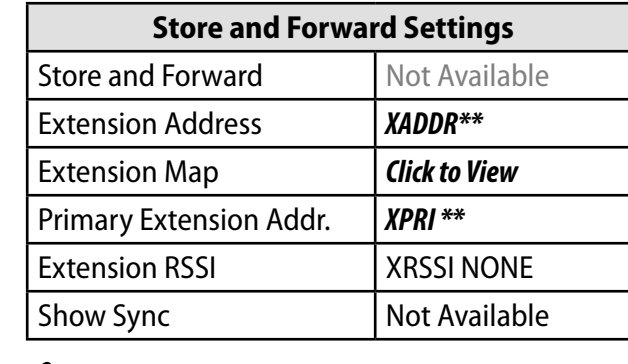

**NOTE:** Set **Extension Address** to a unique network address 1 to 31. Set **Primary Extension Address** of the upstream radio (use XPRI 0 for the Master Radio).

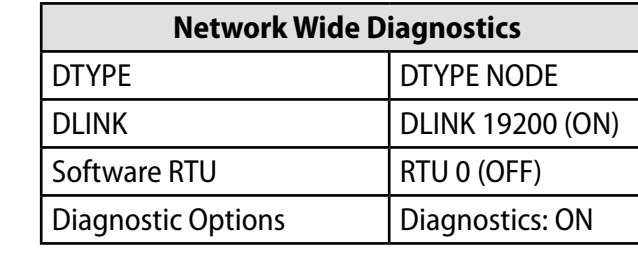

**NOTE:** Configure the **Network Address** to match the address configured in the Master Radio.